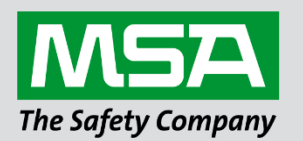

# **Driver Manual FS-8704-15 XML over HTTP Driver**

**APPLICABILITY & EFFECTIVITY**

Effective for all systems manufactured after June 2023.

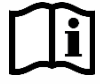

fieldserver

Driver Revision: 1.30 Document Revision: 3.C

 *MSAsafety.com*

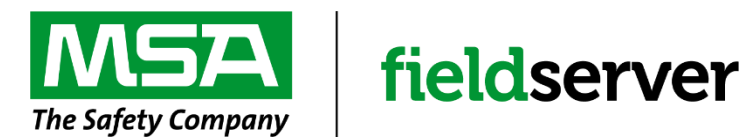

MSA Safety 1000 Cranberry Woods Drive Cranberry Township, PA 16066 USA Website: [www.MSAsafety.com](http://www.msasafety.com/)

U.S. Support Information: +1 408 964-4443 +1 800 727-4377 Email: [smc-support@msasafety.com](mailto:smc-support@msasafety.com)

EMEA Support Information: +31 33 808 0590 Email: [smc-support.emea@msasafety.com](mailto:smc-support.emea@msasafety.com)

# **Contents**

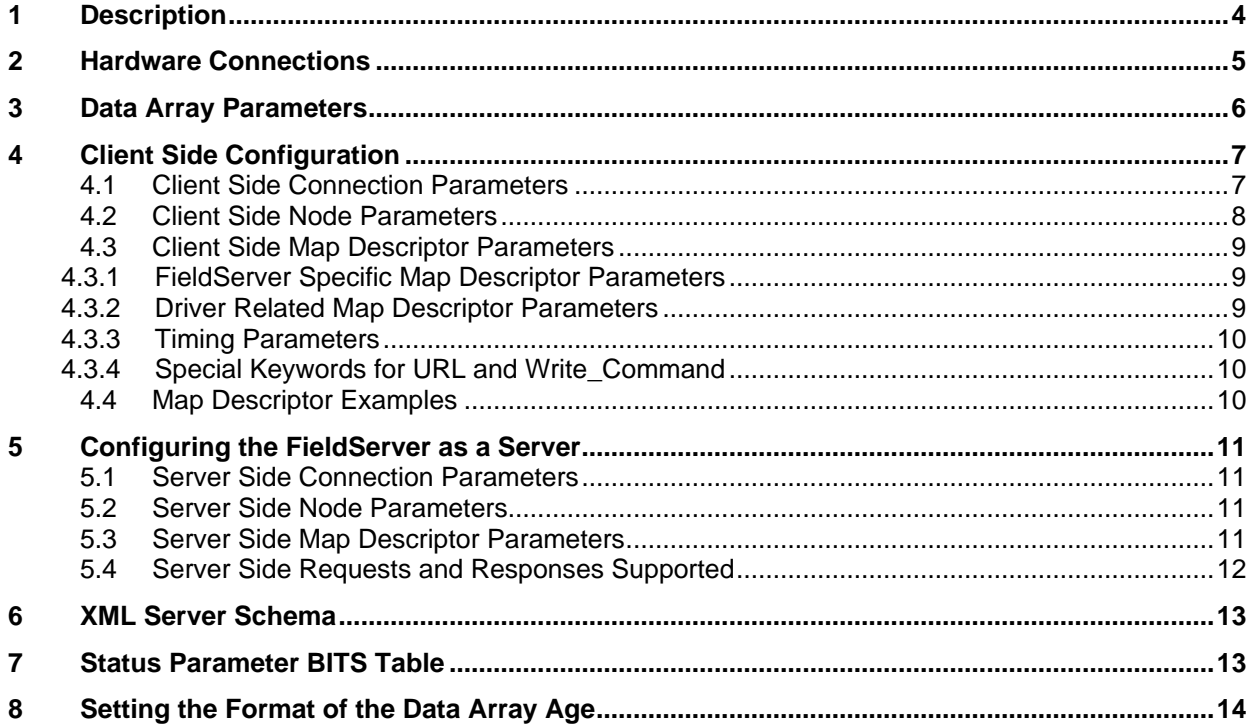

# <span id="page-3-0"></span>**1 Description**

The Ethernet HTTP XML Driver allows the FieldServer to transfer data to and from a device over Ethernet using the HTTP/XML Driver protocol. The FieldServer can emulate either a server or client.

The XML Driver is built on HTTP web technology (Port 80) and uses pages formatted in XML syntax to respond to HTTP requests or allows XML responses to be decoded and stored. Both a client and a server are supported.

The Server Side is an XML formatted response of the internal Data Array structure contained within the FieldServer, requested from a remote client device to the FieldServer URL.

The Client Side uses a HTTP GET request to a specified URL to request XML data. The driver has the ability to decode the XML response and store different Elements uniquely identified by some attribute within the element. The data of the matching Element is stored in the FieldServer Data Arrays the matching Element is stored in the FieldServer Data Arrays.

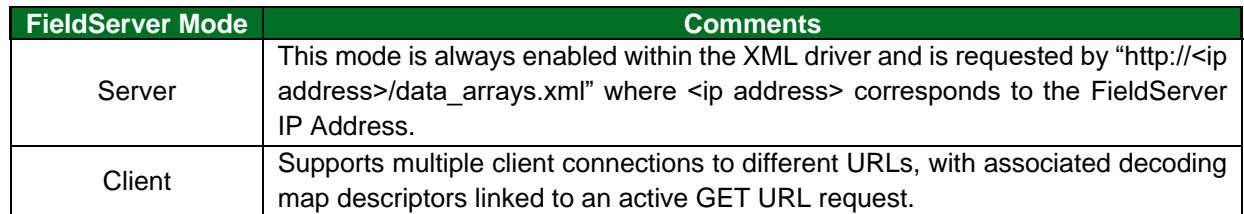

#### **Max Nodes Supported**

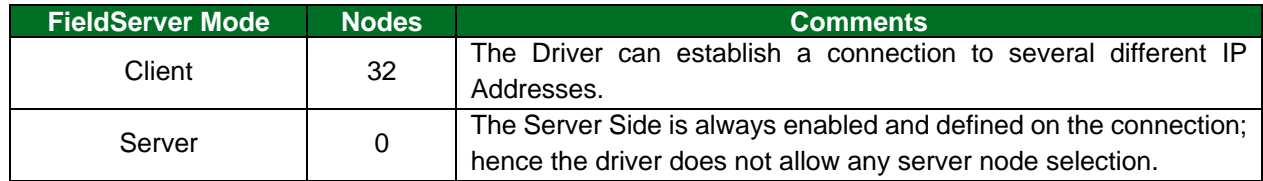

## <span id="page-4-0"></span>**2 Hardware Connections**

The FieldServer is connected to the network as shown in connection drawing.

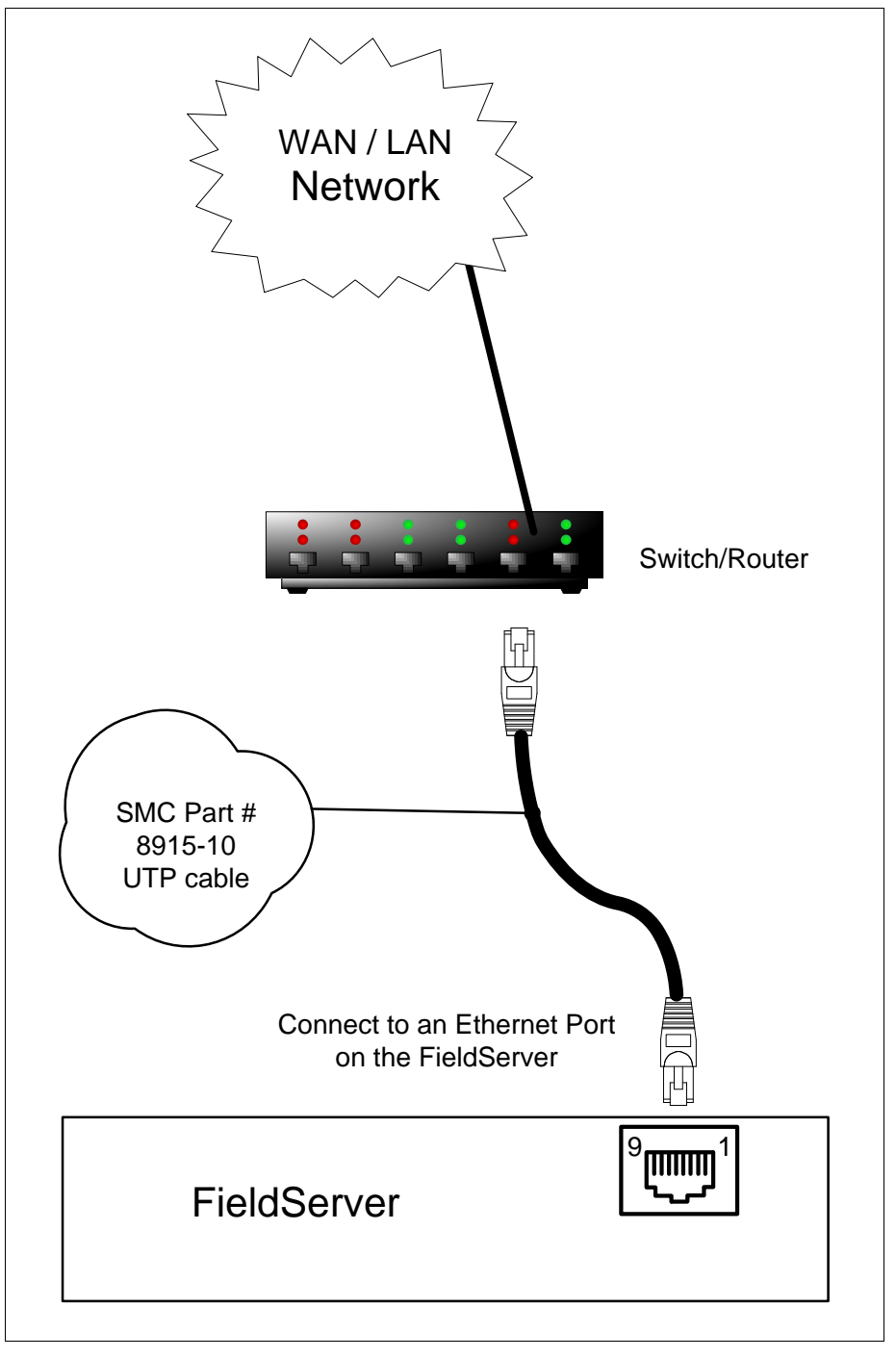

The Ethernet connection can be achieved using a switch or crossover cable. The driver will support all Ethernet connections on a local area network (LAN) or wide area network (WAN) including internet connections and crossover cable connections.

# <span id="page-5-0"></span>**3 Data Array Parameters**

Data Arrays are "protocol neutral" data buffers for storage of data to be passed between protocols. It is necessary to declare the data format of each of the Data Arrays to facilitate correct storage of the relevant data.

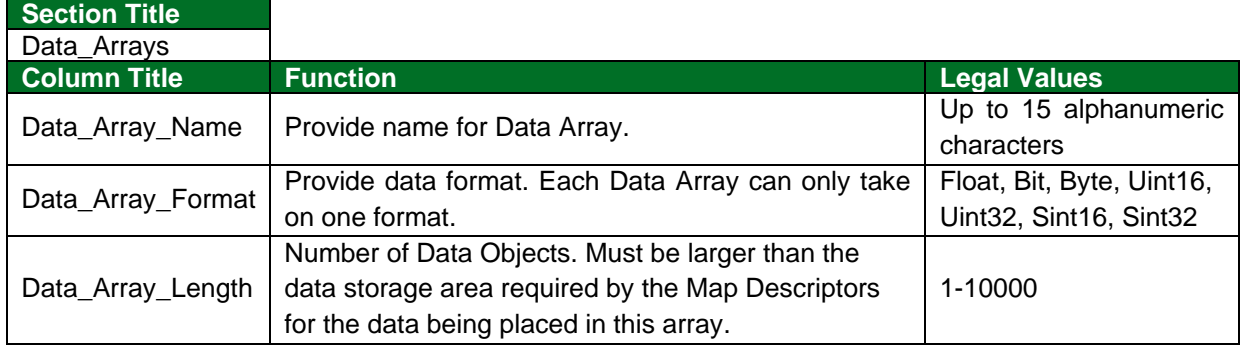

#### **Example**

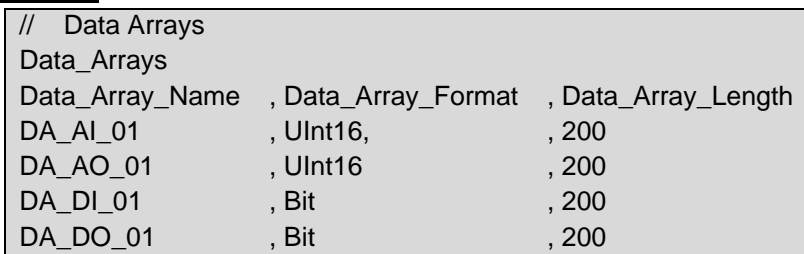

## <span id="page-6-0"></span>**4 Client Side Configuration**

For detailed information on FieldServer configuration, refer to the FieldServer Configuration Manual. The information that follows describes how to expand upon the factory defaults provided in the configuration files included with the FieldServer (see ".csv" sample files provided with the FieldServer).

This section documents and describes the parameters necessary for configuring the FieldServer to communicate with an XML server running over a web server on port 80.

The configuration file tells the FieldServer about its target XML data, and the decoding of data required. In order to enable the FieldServer as an XML client, the driver independent FieldServer buffers need to be declared in the "Data Arrays" section, the destination XML servers IP Addresses need to be declared in the "Client Side Nodes" section, and the data required from the XML requests needs to be mapped in the "Client Side Map Descriptors" section. Details on how to do this can be found below.

**NOTE: In the following tables, \* indicates an optional parameter and bold legal values are default.**

### <span id="page-6-1"></span>**4.1 Client Side Connection Parameters**

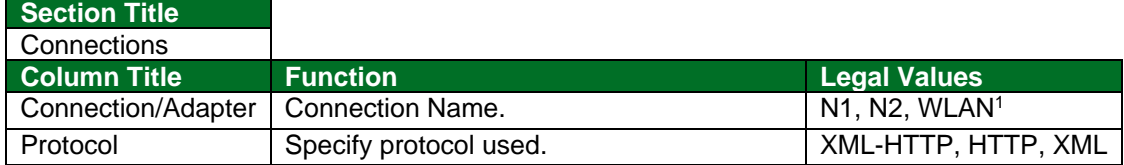

#### **Example:**

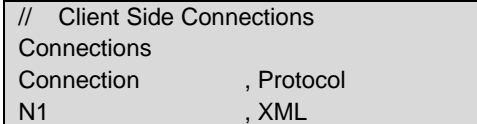

<sup>1</sup> Not all ports shown are necessarily supported by the hardware. Consult the appropriate instruction manual for details of the ports available on specific hardware.

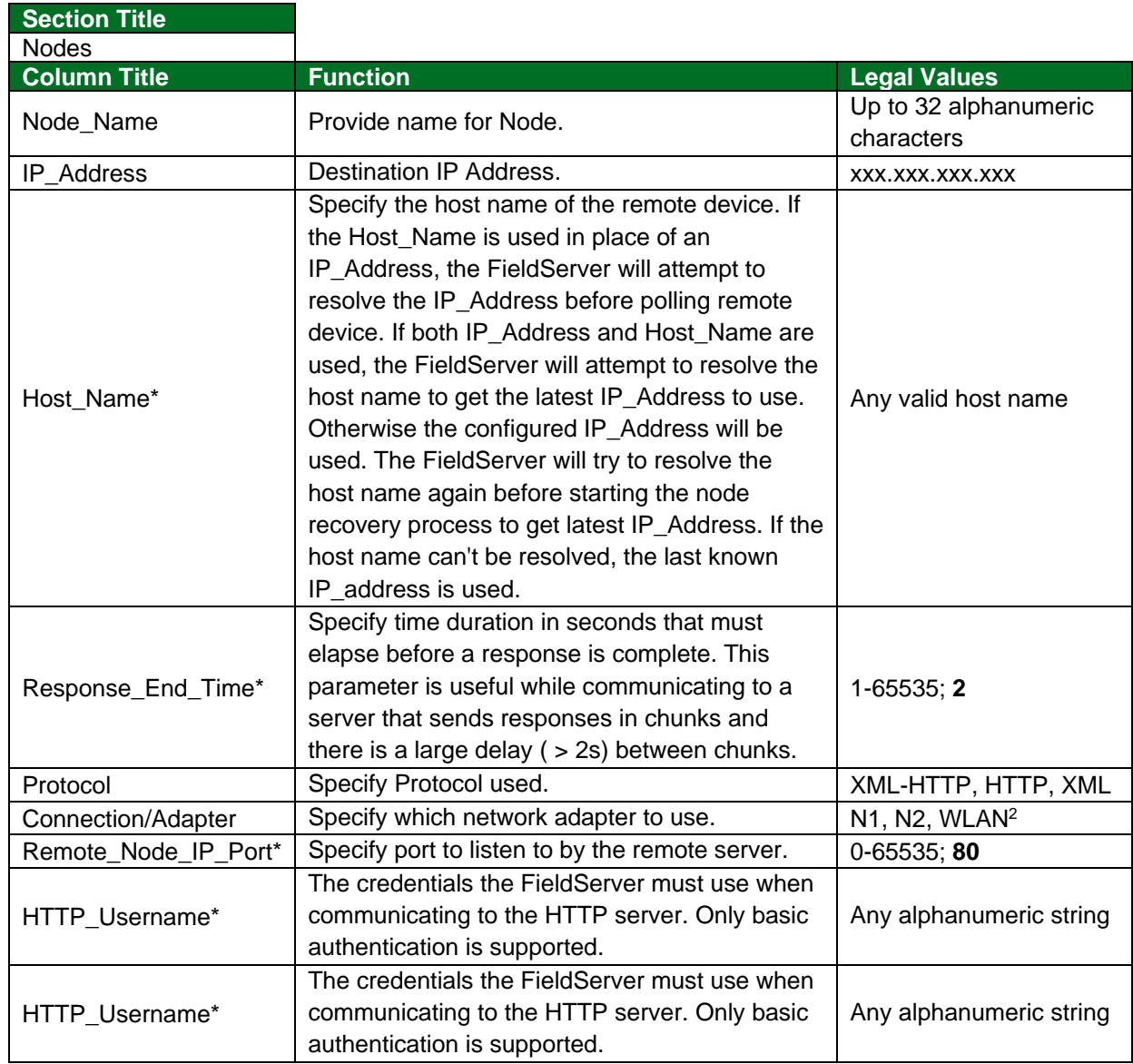

## <span id="page-7-0"></span>**4.2 Client Side Node Parameters**

## **Example**

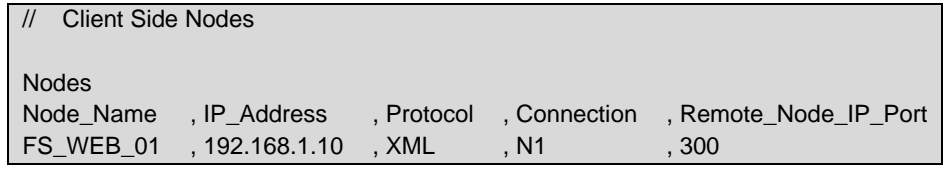

 $<sup>2</sup>$  Not all ports shown are necessarily supported by the hardware. Consult the appropriate instruction manual for details of the ports</sup> available on specific hardware.

# <span id="page-8-0"></span>**4.3 Client Side Map Descriptor Parameters**

## <span id="page-8-1"></span>4.3.1 FieldServer Specific Map Descriptor Parameters

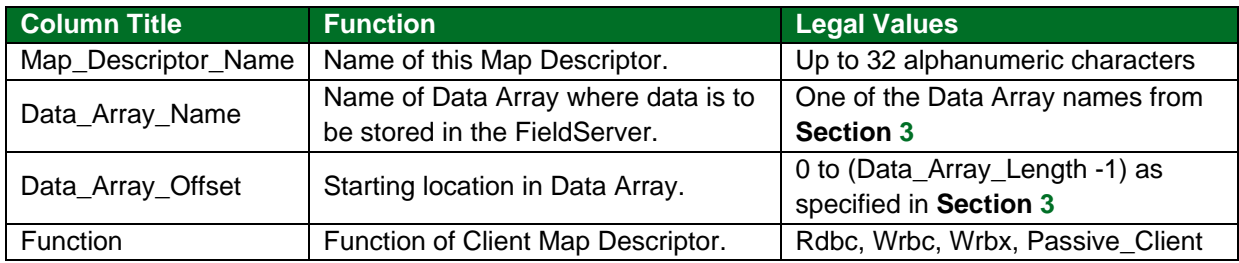

# <span id="page-8-2"></span>4.3.2 Driver Related Map Descriptor Parameters

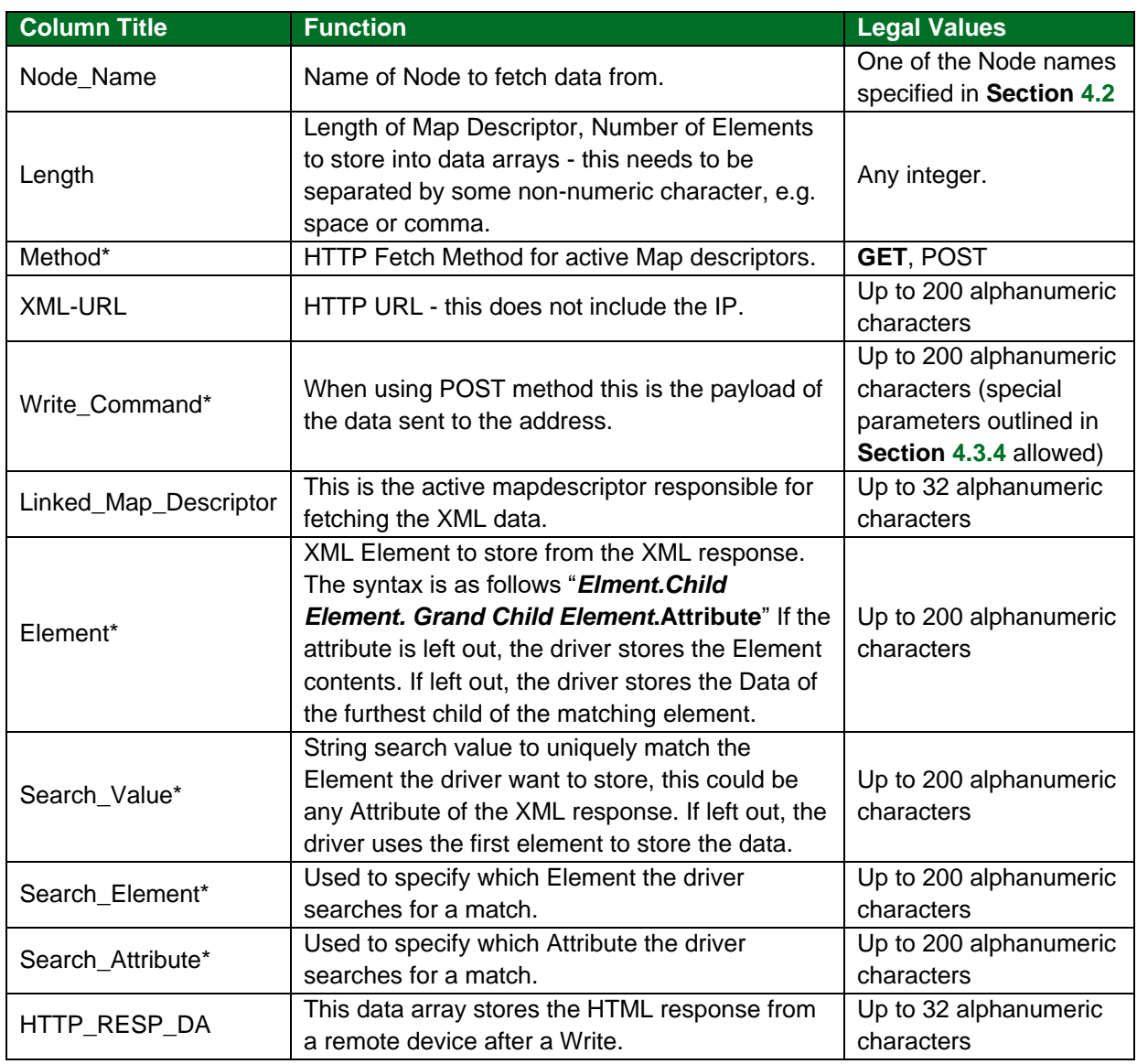

# <span id="page-9-0"></span>4.3.3 Timing Parameters

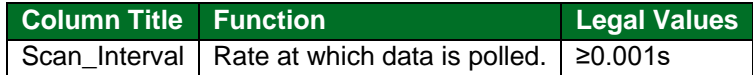

## <span id="page-9-1"></span>4.3.4 Special Keywords for URL and Write\_Command

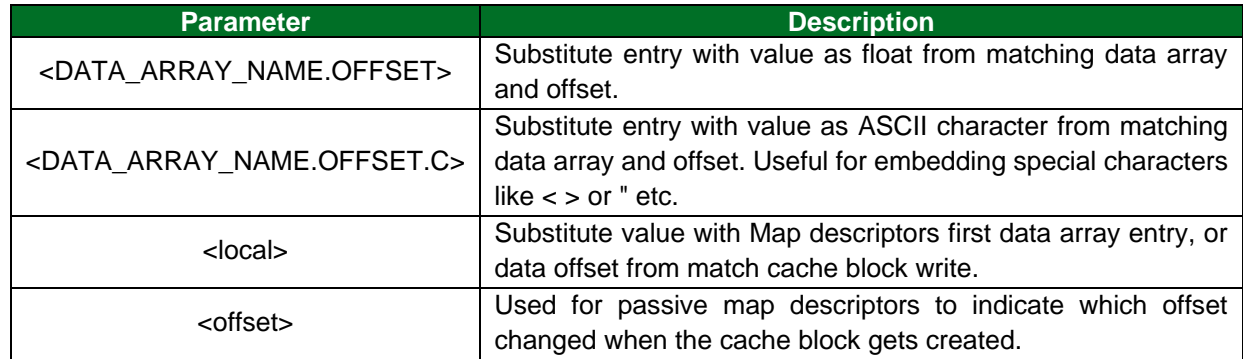

# <span id="page-9-2"></span>**4.4 Map Descriptor Examples**

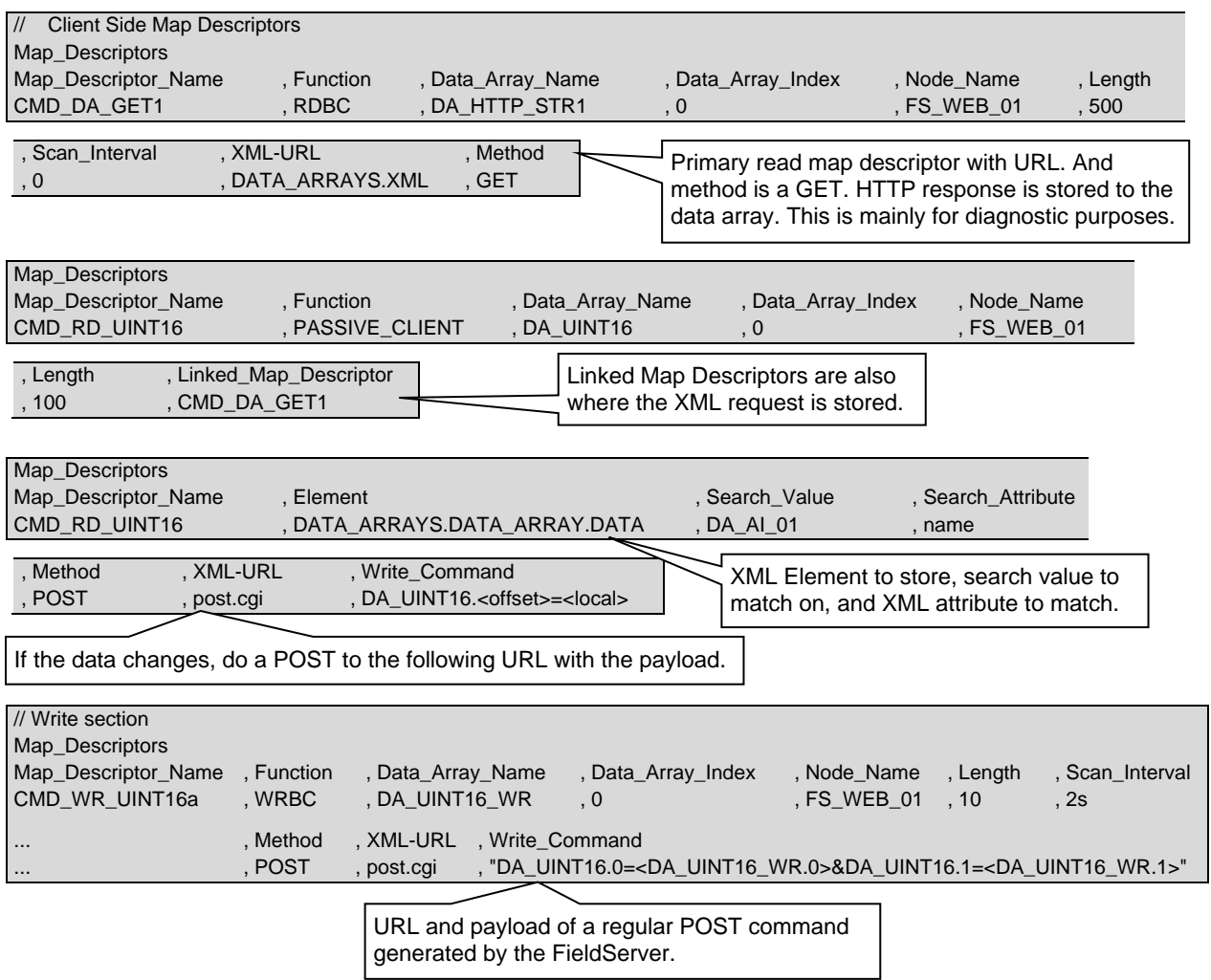

## <span id="page-10-0"></span>**5 Configuring the FieldServer as a Server**

For detailed information on FieldServer configuration, refer to the FieldServer Configuration Manual. The information that follows describes how to expand upon the factory defaults provided in the configuration files included with the FieldServer (see ".csv" sample files provided with the FieldServer).

This section documents and describes the parameters necessary for configuring the FieldServer to communicate with an XML client. This can be any web browser such as Internet Explorer or Firefox. Or this can be any other XML client application. The server will listen on the same port (80/443) and protocol (HTTP/HTTPS) as the web server for the device. This can be set up on the FS-GUI page, under the security tab.

#### **NOTE: In the tables below, \* indicates an optional parameter with the bold legal value as default.**

#### <span id="page-10-1"></span>**5.1 Server Side Connection Parameters**

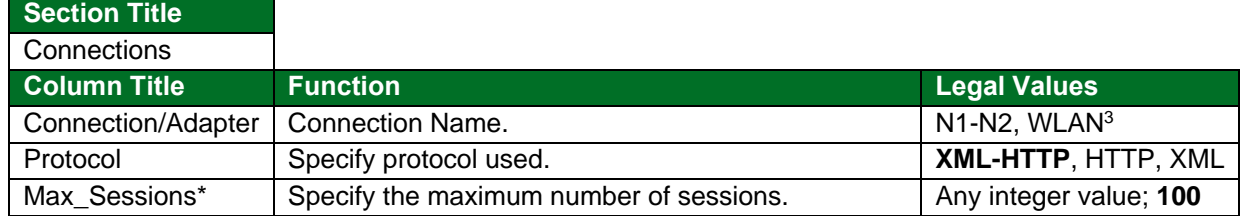

#### **Example**

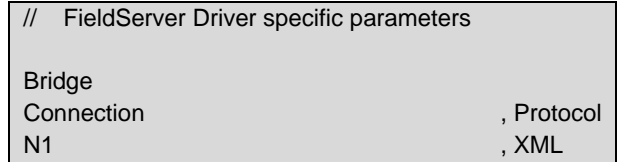

#### <span id="page-10-2"></span>**5.2 Server Side Node Parameters**

Nodes do not apply to the server side of this protocol.

#### <span id="page-10-3"></span>**5.3 Server Side Map Descriptor Parameters**

Map descriptors do not apply to the server side of this protocol.

<sup>&</sup>lt;sup>3</sup> Not all ports shown are necessarily supported by the hardware. Consult the appropriate instruction manual for details of the ports available on specific hardware.

# <span id="page-11-0"></span>**5.4 Server Side Requests and Responses Supported**

Request:

http://192.168.1.5/data\_arrays.xml

#### Response:

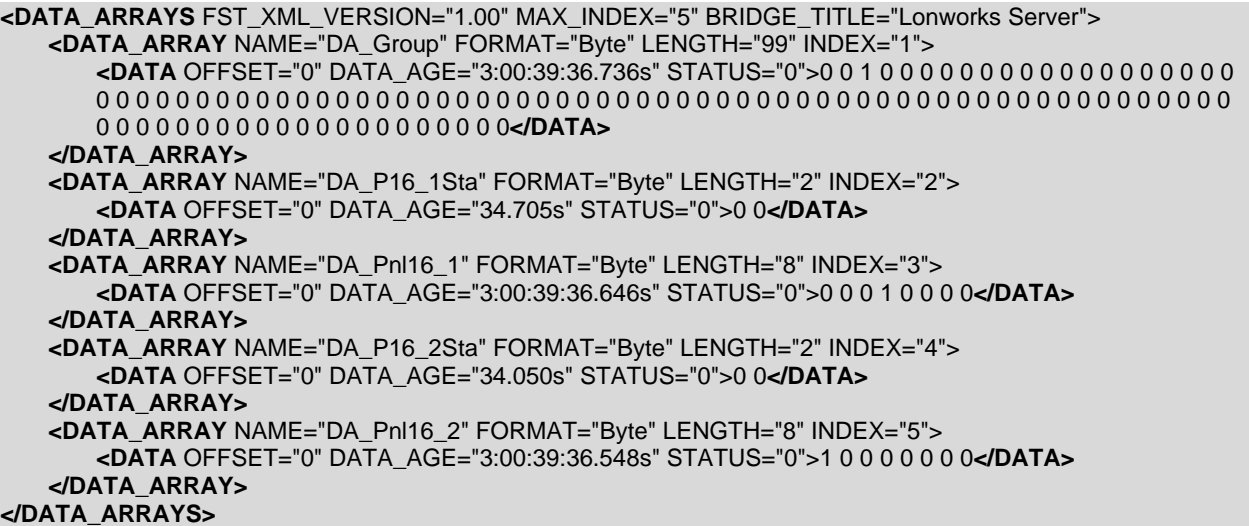

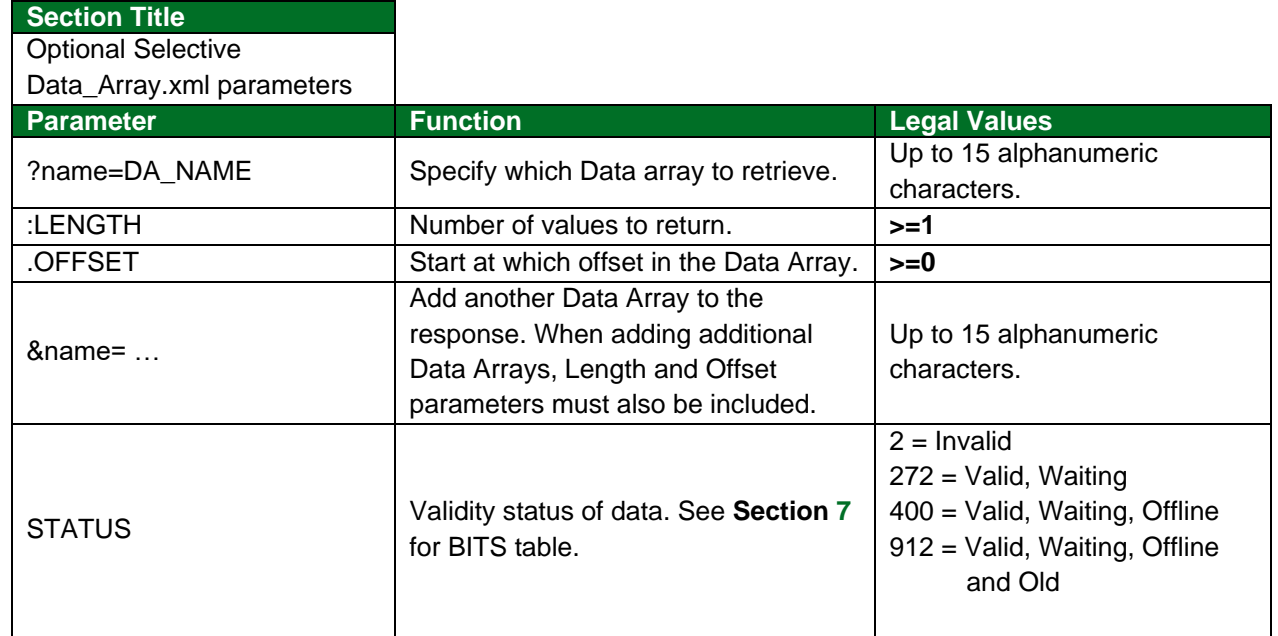

#### **Example**

http://192.168.1.5/data\_arrays.xml?name=DA\_REG01.01:5&name=DA\_REG02.01:5

# <span id="page-12-0"></span>**6 XML Server Schema**

Below is the XML schema used for server responses to the data\_Arrays.xml request.

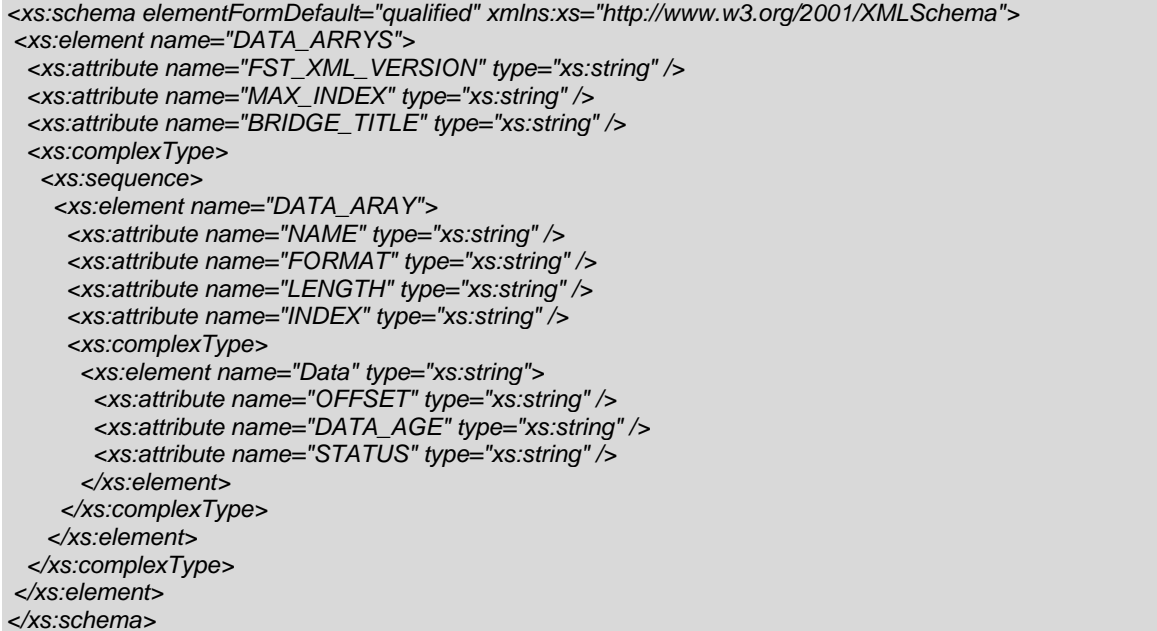

## <span id="page-12-1"></span>**7 Status Parameter BITS Table**

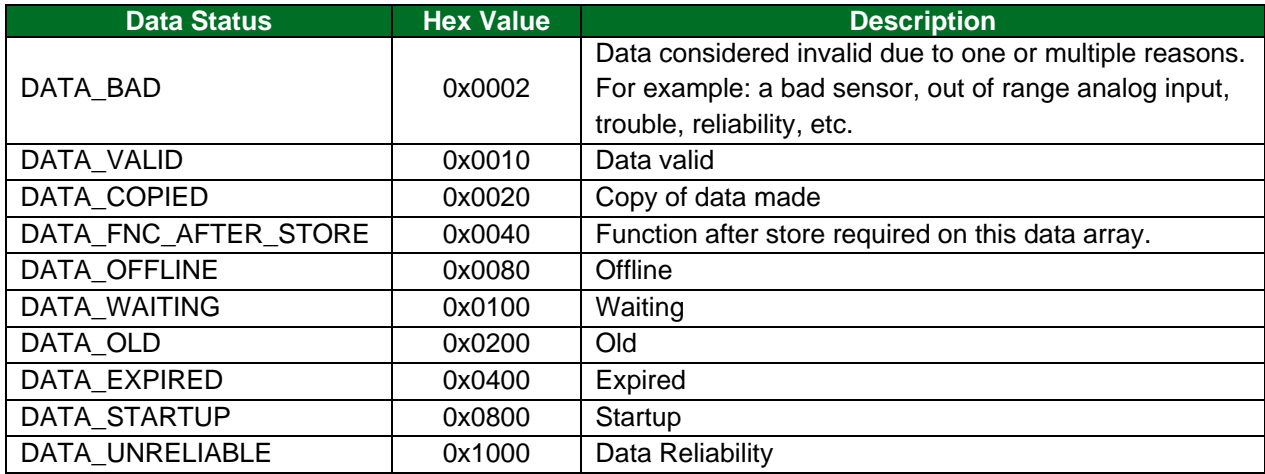

# <span id="page-13-0"></span>**8 Setting the Format of the Data Array Age**

By default the data age of a data array starts at 'S.SSS' and grows to 'M:SS.SSS', 'H:MM:SS.SSS' or 'D:HH:MM:SS.SSS' accordingly. The Disp\_Time\_Format defines if the time format follows H:MM:SS.SSS or D:HH:MM:SS.SSS.

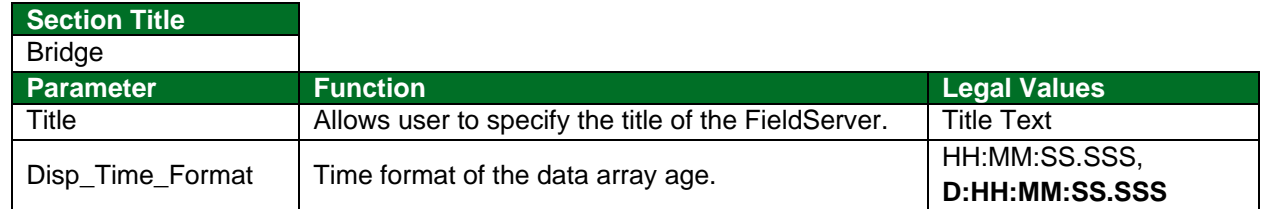

#### **Example**

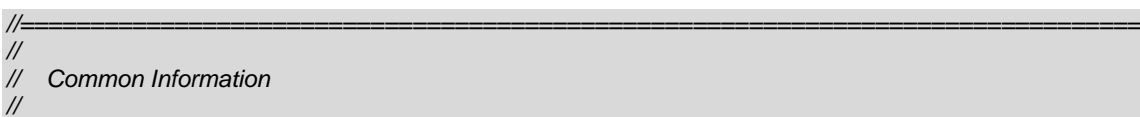

*Bridge Title , Disp\_Time\_Format HTTP WEB/XML Server , HH:MM:SS.SSS*